# Configurazione dello stack di frequenza e interfacce virtuali su schede di rete MC5x20S e MC28U Ī

# Sommario

[Introduzione](#page-0-0) **[Vantaggi](#page-2-0) [Restrizioni](#page-2-1)** [Configurazioni](#page-3-0) **[Verifiche](#page-4-0)** [Nuovo comando show](#page-4-1) [show controller](#page-4-2) [show run](#page-4-3) [Punti chiave](#page-5-0) [Riepilogo](#page-6-0) [Informazioni correlate](#page-6-1)

# <span id="page-0-0"></span>Introduzione

Le interfacce virtuali (VI) e lo stacking di frequenza (FS) sono due nuove funzionalità che consentono domini MAC configurabili dall'utente e più frequenze su un unico connettore fisico. Le interfacce virtuali consentono fino a otto upstream (US) per downstream (DS). Collega una porta statunitense a un connettore fisico. L'altra funzione, lo stacking delle frequenze, consente di configurare due frequenze su un connettore fisico.

La scheda MC5x20S può essere inizialmente configurata in modo da corrispondere alla configurazione DS e US di una scheda esistente, quindi l'operatore via cavo può modificare le proprie configurazioni in base alle proprie esigenze. Questo supporta diversi rapporti di porta DSxUS, man mano che i rapporti combinati si evolvono (1x6" 1x4" 1x1). La scheda di linea può essere utilizzata come 1 x 1 per i clienti aziendali e 1 x 7 per i clienti domestici.

FS riduce il cablaggio per canale e consente di ampliare un'area di servizio senza modificare la connettività CMTS (Cable Modem Termination System).

Nella figura 1 viene illustrato un dominio MAC da una scheda di linea MC5x20S, cablata in una configurazione in modalità sparse. La modalità sparse si riferisce a uno o più nodi in fibra ottica che alimentano una porta USA.

### Figura 1 - Combinazione modalità sparsa

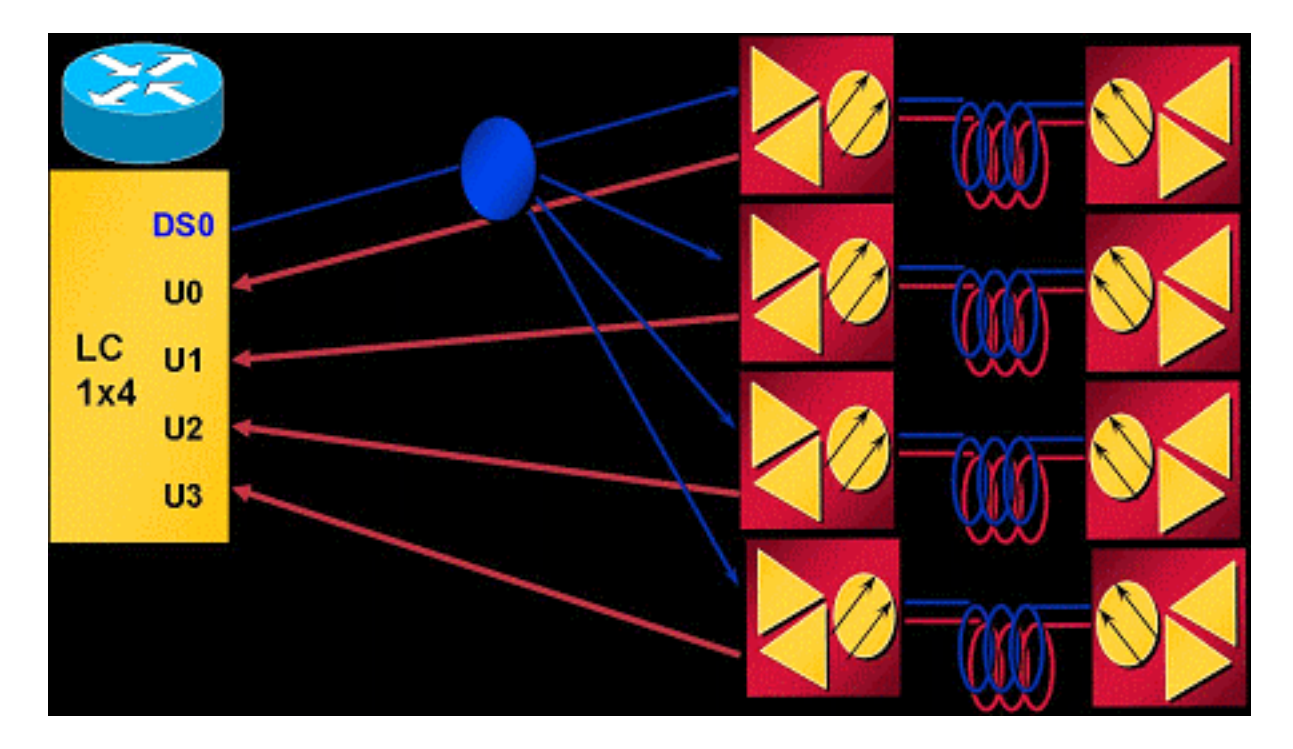

Nello schema di combinazione sopra descritto, un nodo è cablato per porta USA. La scheda MC5x20S ha quattro Stati Uniti per dominio MAC e cinque domini MAC per scheda, che equivalgono a venti nodi per scheda di linea. L'utilizzo di QPSK a una larghezza di canale di 3,2 MHz fornisce 5,12 Mbps per nodo (circa 4,4 Mbps utilizzabili).

Nella figura 2 viene illustrato un dominio MAC da una scheda di linea MC5x20S cablata in una configurazione in modalità densa. La modalità Dense si riferisce a uno o più nodi in fibra ottica che alimentano più di una porta negli Stati Uniti.

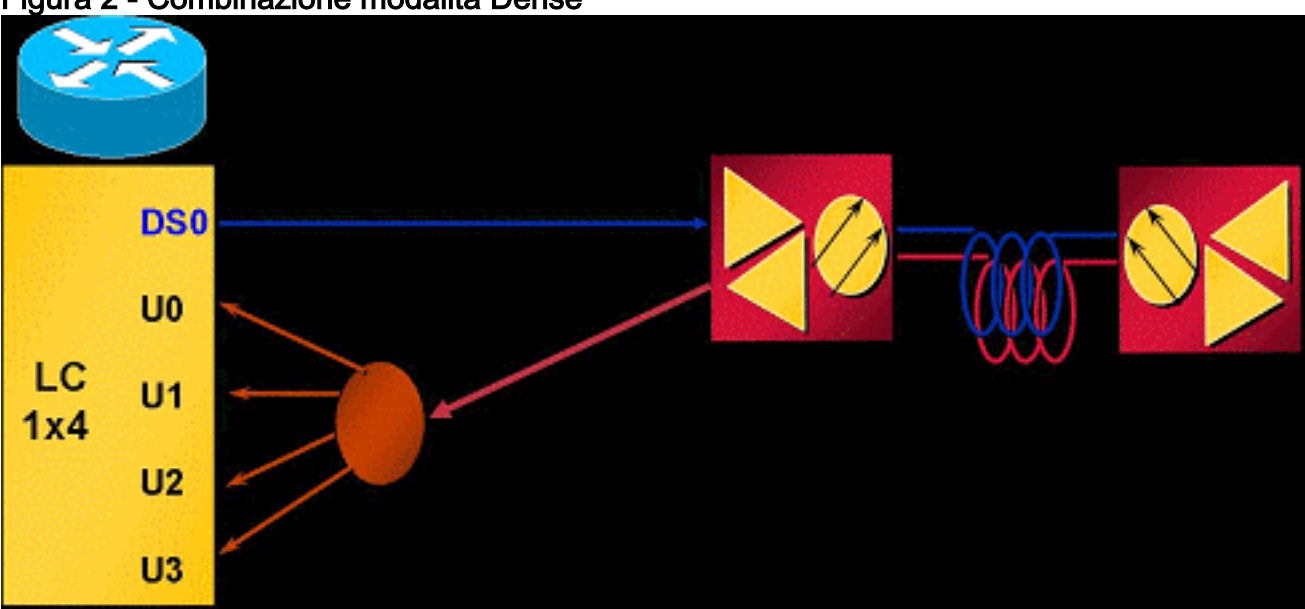

Figura 2 - Combinazione modalità Dense

La Figura 2 mostra un nodo suddiviso per alimentare quattro porte USA di un dominio MAC. Poiché MC5x20S ha cinque domini MAC per scheda, questo cablaggio serve cinque nodi per scheda. Poiché un'area fisica (nodo) alimenta più porte degli Stati Uniti, ciascuna porta degli Stati Uniti deve essere configurata per frequenze non sovrapposte. Ad esempio, U0 equivale a 20,0 MHz, U1 a 23,2 MHz, U2 a 26,4 MHz e U3 a 29,6 MHz con ciascuna porta impostata su una larghezza di canale di 3,2 MHz. L'uso di QPSK con una larghezza del canale di 3,2 MHz per ciascuna porta produce 20,48 Mbps per un nodo (circa 17,5 Mbps utilizzabili).

La figura 3 mostra un esempio di stacking di frequenza con la scheda di linea MC5x20S.

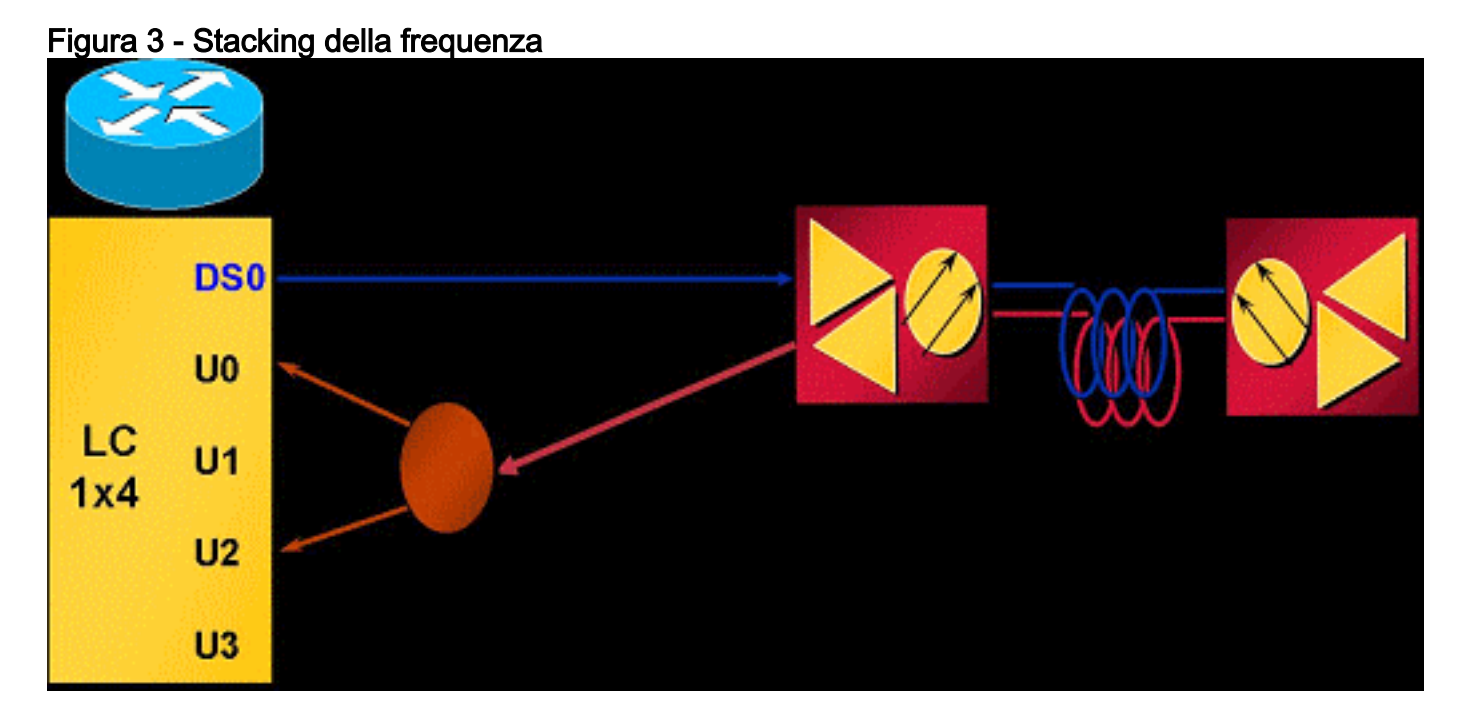

Lo stacking della frequenza consente di configurare due frequenze su un connettore, riducendo la perdita dello splitter e semplificando la gestione.

# <span id="page-2-0"></span>**Vantaggi**

L'utilizzo di interfacce virtuali offre numerosi vantaggi. Consente un aumento della capacità statunitense in base alle necessità, in modo flessibile e dinamico. Il raggruppamento di DS e US in base a una particolare classe di servizi (CoS), ad esempio 1x1 per i clienti commerciali e 1x7 per i clienti residenziali, potrebbe avere più senso. Questa funzione semplifica inoltre l'installazione della scheda MC5x20S quando si sostituisce una scheda di linea esistente che utilizza domini MAC 1x6. Le VI migliorano inoltre la disponibilità quando vengono utilizzate in combinazione con il bilanciamento del carico, in quanto possono essere utilizzate per creare un gruppo LB di grandi dimensioni per il bilanciamento dei modem via cavo (CM). Per informazioni sul bilanciamento del carico, consultare il documento sulla [configurazione del bilanciamento del carico per Cisco CMTS](//www.cisco.com/en/US/docs/cable/cmts/troubleshooting_batch9/cmtslbg.html).

Lo stacking della frequenza offre il vantaggio di eliminare la perdita di splitter a due vie e la complessità del cablaggio. Ciò potrebbe far risparmiare circa 4 dB di attenuazione. FS migliora inoltre la fruibilità, se utilizzato in combinazione con VI e LB, assegnando facilmente un'altra frequenza alla stessa porta fisica.

# <span id="page-2-1"></span>**Restrizioni**

Le seguenti restrizioni vengono applicate alle interfacce virtuali:

- Nessun DVI.
- $\bullet$  In un dominio può essere presente un solo DS e fino a otto US. Un dominio MAC è un dominio DS e gli Stati Uniti associati.
- Solo le schede di linea VI, non le schede di linea.
- <u>[CSCeb10426](//www.cisco.com/cgi-bin/Support/Bugtool/onebug.pl?bugid=CSCeb10426)</u> (solo utenti <u>[registrati](//tools.cisco.com/RPF/register/register.do)</u>): il supporto SNMP (Simple Network Management Protocol) per VI non è ancora disponibile.
- Èpossibile assegnare solo connettori non assegnati o assegnare impostazioni predefinite da altri domini. Per impostazione predefinita, a tutte le porte degli Stati Uniti sono assegnati connettori. Quando le VI sono configurate, le nuove porte USA nel dominio MAC possono essere assegnate a connettori che non sono stati assegnati o possono essere assegnate ad altri connettori assegnati di default dalle porte.
- Restrizioni N+1: tutti i membri HCCP di un gruppo devono avere la stessa configurazione in termini di VI (dimensioni del dominio MAC). Se un connettore è assegnato a una porta diversa da quella predefinita, in caso di errore l'intera scheda di linea eseguirà il failover.
- Alta disponibilità: non disponibile su MC28U.

Le seguenti restrizioni sono imposte allo stacking delle frequenze:

- Èpossibile impilare solo due porte adiacenti e non più di due frequenze: i connettori 0 e 1 degli Stati Uniti condividono un chip interno e così via.
- FS annulla l'utilizzo di una porta fisica per fornire un'altra porta fisica con due frequenze.
- High Availability, Load Balancing, VI e FS non sono disponibili su MC28U con software Cisco IOS® versione 12.2(15)BC2x e precedenti.

# <span id="page-3-0"></span>**Configurazioni**

La configurazione dell'interfaccia virtuale è relativamente semplice. Di seguito sono riportati i comandi dell'interfaccia del cavo utilizzati.

```
ubr(config-if)# cable upstream max-ports ?
<1-8> Number of upstreams
ubr(config-if)# cable upstream max-ports 6
ubr(config-if)# cable upstream 4 connector ?
<0-19> Physical port number
ubr(config-if)# cable upstream 4 connector 16
ubr(config-if)# cable upstream 4 frequency 15000000
ubr(config-if)# no cable upstream 4 shut
```
All'interfaccia DS viene assegnato un numero totale di porte USA e a ciascuna porta USA viene assegnato un connettore. A ciascuna porta USA vengono assegnate la frequenza, altre impostazioni e no... chiusura per l'attivazione.

La configurazione dello stack di frequenza è altrettanto semplice. Di seguito sono riportati i comandi dell'interfaccia del cavo utilizzati.

ubr(config-if)# **cable upstream 4 connector 16 shared** ubr(config-if)# **no cable upstream 5 connector 17** ubr(config-if)# **cable upstream 5 connector 16 shared** A una porta degli Stati Uniti viene assegnato un comando connector con la parola chiave shared alla fine del comando. Le porte upstream assegnate allo stesso connettore e condivise verranno impilate in base alla frequenza. Prima di poter assegnare una porta a un connettore già in uso, è necessario annullarne l'assegnazione dal relativo connettore e la parola chiave shared deve essere attiva su entrambe le porte.

### <span id="page-4-0"></span>**Verifiche**

Per verificare le interfacce virtuali e lo stack di frequenza, usare il comando show controller e show run:

#### <span id="page-4-1"></span>Nuovo comando show

**show controller** *cable\_interface* **upstream mapping**

### <span id="page-4-2"></span>show controller

```
Cable6/0/0 Upstream 4 is up
Frequency 15.008 MHz, Channel Width 1.600 MHz, QPSK Symbol Rate 1.280 Msps
This US is mapped to physical port 16
Spectrum Group is overridden
SNR - Unknown - no modems online.
Nominal Input Power Level 0 dBmV, Tx Timing Offset 0
!--- Output suppressed.
```
### <span id="page-4-3"></span>show run

```
interface Cable6/0/0
 no ip address
 cable bundle 1
 cable downstream annex B
 cable downstream modulation 64qam
 cable downstream interleave-depth 32
 cable downstream frequency 453000000
 cable downstream channel-id 0
 no cable downstream rf-shutdown
cable upstream max-ports 6
 cable upstream 0 connector 0
 cable upstream 0 frequency 16000000
 cable upstream 0 power-level 0
 cable upstream 0 channel-width 1600000
 cable upstream 0 minislot-size 4
 cable upstream 0 modulation-profile 21
 cable upstream 0 s160-atp-workaround
 no cable upstream 0 shutdown
!--- Output suppressed. cable upstream 4 connector 16 shared
 cable upstream 4 frequency 15008000
 cable upstream 4 power-level 0
 cable upstream 4 channel-width 3200000
 cable upstream 4 minislot-size 4
 cable upstream 4 modulation-profile 21
 cable upstream 4 s160-atp-workaround
 no cable upstream 4 shutdown
```

```
cable upstream 5 connector 16 shared
 cable upstream 5 frequency 18208000
 cable upstream 5 power-level 0
 cable upstream 5 channel-width 3200000
 cable upstream 5 minislot-size 4
 cable upstream 5 modulation-profile 21
 cable upstream 5 s160-atp-workaround
 no cable upstream 5 shutdown
```
### <span id="page-5-0"></span>Punti chiave

Quando si configurano le interfacce virtuali è necessario tenere presente alcuni aspetti.

Attenzione: quando si esegue la ridondanza N+1, per impostazione predefinita nella scheda di linea Protect non è impostato alcun connettore. Il software Cisco IOS versione 12.2(15)BC2 sincronizza tutte le configurazioni di interfaccia dalla modalità di lavoro alla modalità di protezione. Se l'utente effettua il downgrade dell'uBR da BC2 a una versione precedente del software Cisco IOS, la scheda di linea Protect dovrà essere preconfigurata per i comandi del connettore, in quanto le versioni precedenti del software Cisco IOS non sincronizzano i comandi da Working to Protect.

Di seguito sono riportate le diverse configurazioni di mappatura possibili.

Mappare gli ultimi due domini MAC nei primi tre per creare tre domini MAC 1x6. Ciò consente ● di:DS0 con connettori da 0 a 3

```
cable upstream 4 connector 14
cable upstream 5 connector 15
DS1 con connettori da 4 a 7
cable upstream 4 connector 16
cable upstream 5 connector 17
DS2 con connettori da 8 a 11
cable upstream 4 connector 18
cable upstream 5 connector 19
```
Ai DS 3 e 4 possono essere assegnati i connettori 12, 13 o entrambi.

- $\bullet$  Se si utilizza la numerazione sequenziale, si ottiene quanto segue:DS0 con connettori da 0 a 5DS1 con connettori da 6 a 11DS2 con connettori da 12 a 17Ai DS 3 e 4 possono essere assegnati i connettori 18, 19 o entrambi.
- Assegnare i connettori in base ai bundle dei connettori ad alta densità e ai bundle di failover ●"più puliti" per N+1. Poiché in genere DS2 dispone di quattro Stati Uniti su due connettori ad alta densità, utilizzarlo come dominio MAC di riserva. Presupponendo domini MAC 1x6 e 1x4, si ottiene quanto segue:DS0 con connettori da 0 a 3

```
cable upstream 4 connector 8
cable upstream 5 connector 9
```
DS1 con connettori da 4 a 7DS3 con connettori da 12 a 15

**cable upstream 4 connector 10 cable upstream 5 connector 11** DS4 con connettori da 16 a 19DS2 può essere attivato in seguito con i connettori riassegnati dai DS 0 e 3.

Attenzione: un altro punto chiave da tenere in considerazione è la possibilità di errori dell'utente se si copiano le configurazioni dell'interfaccia da un'interfaccia a un'altra. Molti utenti non prestano attenzione e copiano la configurazione di un'interfaccia in un'altra interfaccia. I comandi dei connettori non possono essere copiati arbitrariamente da un'interfaccia all'altra. procedere con estrema cautela.

Nota: l'assegnazione di un connettore predefinito da un altro dominio verrà eliminata automaticamente da tale dominio. Se viene annullata, non tornerà automaticamente al dominio originale.

Queste sono alcune delle preoccupazioni relative allo stacking delle frequenze:

- Ènecessario utilizzare fasci di connettori fisici (0 1), (2 3), (4 5), (6 7), e così via. La scheda di linea MC5x20S ha venti connettori USA, ma solo dieci chip USA internamente.
- Se la configurazione non è corretta, viene visualizzato questo messaggio: %Invalid config. Please check existing config on physical connector 19 and/or 18
- Solo un front-end per entrambe le frequenze, pre-amp e così via. Se vengono selezionate due frequenze distanziate, ogni frequenza potrebbe richiedere impostazioni di pre-amp o equalizzazione diverse.
- I modem devono essere riacquisiti dopo aver apportato modifiche alle schede VI o alle schede FS. Le modifiche della configurazione apportate alle interfacce virtuali o allo stack di frequenza richiedono la registrazione dei modem via cavo con il CMTS.

# <span id="page-6-0"></span>**Riepilogo**

Le interfacce virtuali e lo stacking della frequenza sono complementari tra loro e con il bilanciamento del carico, per non parlare dell'accesso multiplex ATDMA (Advanced Time Division Multiplex Access). Questo è un altro modo in cui Cisco si distingue dalla concorrenza, con funzionalità che possono essere utilizzate per espandere le architetture e i servizi esistenti.

Il costo della segmentazione fisica di un nodo di fibra può essere nell'ordine di dieci volte superiore al costo della semplice aggiunta di un'altra frequenza USA. La flessibilità di aggiungere più porte USA allo stesso dominio MAC, o di eliminare una certa attenuazione dei percorsi USA, rende questa attività meno scoraggiante, quando i clienti iniziano a richiedere un throughput maggiore.

I failover delle linecard N+1 e la gestione intelligente dello spettro a monte aumentano ulteriormente la disponibilità, grazie alle funzionalità descritte in questo documento.

# <span id="page-6-1"></span>Informazioni correlate

- [Supporto tecnologico via cavo](//www.cisco.com/cgi-bin/Support/browse/index.pl?i=Technologies&f=893&referring_site=bodynav)
- [Supporto tecnico Cisco Systems](//www.cisco.com/cisco/web/support/index.html?referring_site=bodynav)